## **Elektronikus Fizetési Szolgáltatás tájékoztató**

Az önkormányzati ASP rendszer továbbfejlesztése és országos kiterjesztése (ASP 2.0) elnevezésű projekt fejlesztéseinek köszönhetően már az Önök számára is elérhető az adó-, díjés illetékfizetési kötelezettségek online lekérdezése és befizetése.

A szolgáltatás használatával lehetőség van arra, hogy saját vagy más nevében a kiválasztott önkormányzati adóhatósághoz tartozó adó-, díj- és illetékfizetési kötelezettségét elektronikus úton teljesítse, az interneten keresztüli bankkártyás fizetés segítségével.

A szolgáltatás a **[https://e-onkormanyzat.gov.hu](https://e-onkormanyzat.gov.hu/)** oldalon érhető el, ahol annak igénybevételéhez elektronikus azonosítás, vagyis KAÜ bejelentkezés (pl. ügyfélkapus azonosító) szükséges.

Bejelentkezést követően az alábbi képernyő képet látja:

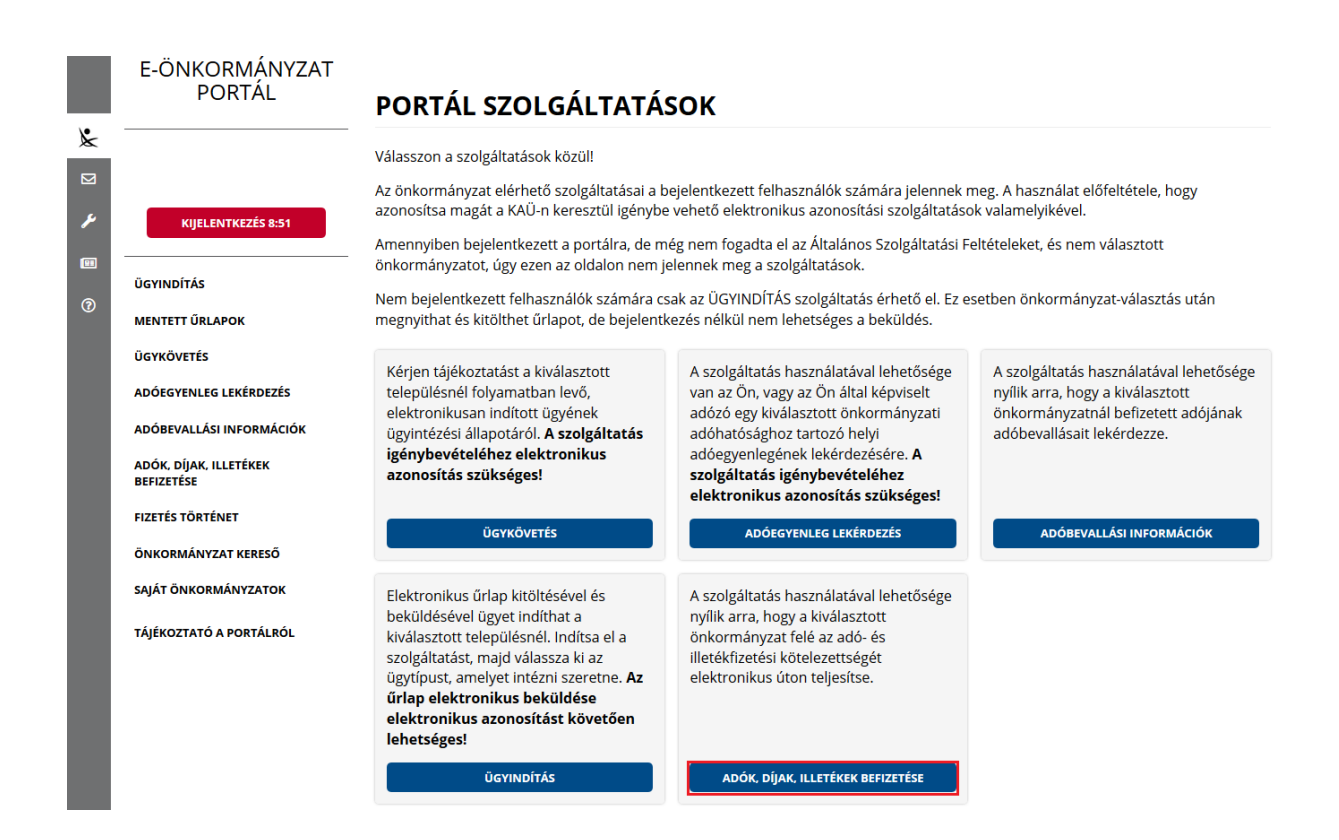

A bal oldali menüből kiválasztva, vagy az **Adók, díjak, illetékek befizetése** csempére kattintva megjelenik az *Adók, díjak, illetékek befizetése* felület.

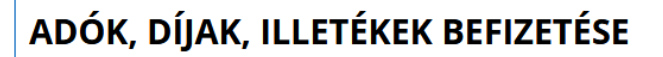

A szolgáltatás használatával lehetősége nyílik arra, hogy a kiválasztott önkormányzat felé az adó- és illetékfizetési kötelezettségét elektronikus úton teljesítse. Az elektronikus fizetés arra alkalmas bankkártvával lehetséges. A szolgáltatás igénybevétele elektronikus azonosítást követően lehetséges!

LEKÉRDEZŐ ADÓAZONOSÍTÓ JELE

**Marineson** 

**E KÉPVISELT NEVÉBEN JÁROK EL** 

Amennyiben saját ügyében jár el, akkor a *Befizetések lekérdezése* gombra kell kattintania.

Amennyiben képviselőként jár el, úgy a "*Képviselt nevében járok el*" mező bepipálása esetén megjelenik a *Lekérdezett adószáma/adóazonosító jele* plusz mező.

**BEFIZETÉSEK LEKÉRÉSE** 

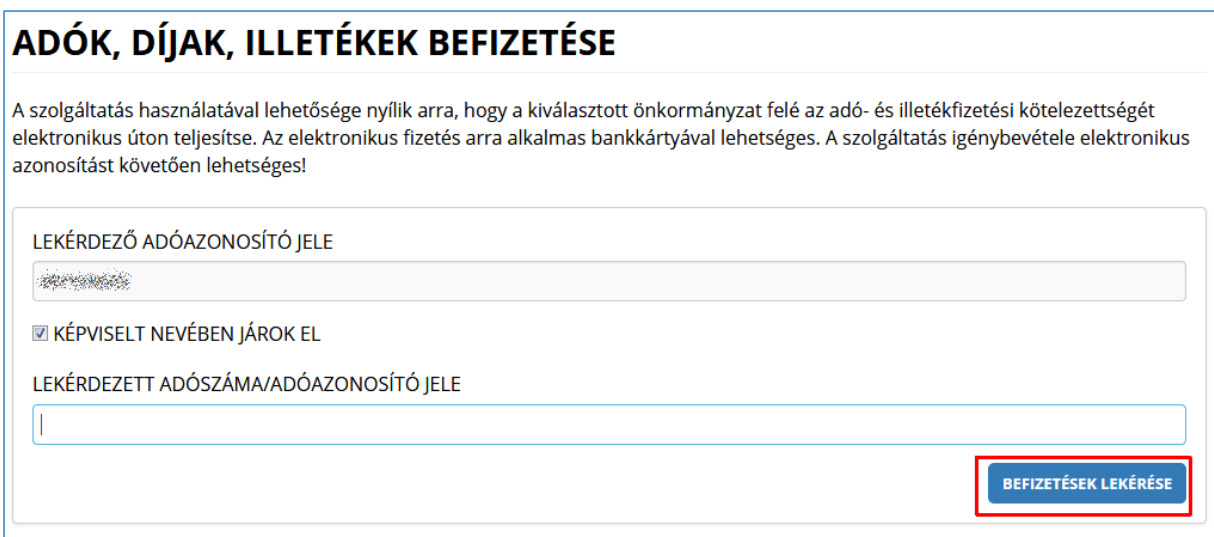

A *Befizetések lekérése* nyomógombra kattintva – a lekérdező és az adóalany sikeres beazonosítása után - mindkét esetben a számla és adóegyenleg adatok, illetve az ugyanezen felületen korábban indított, folyamatban lévő elektronikus befizetés adatok információi kerülnek megjelenítésre.

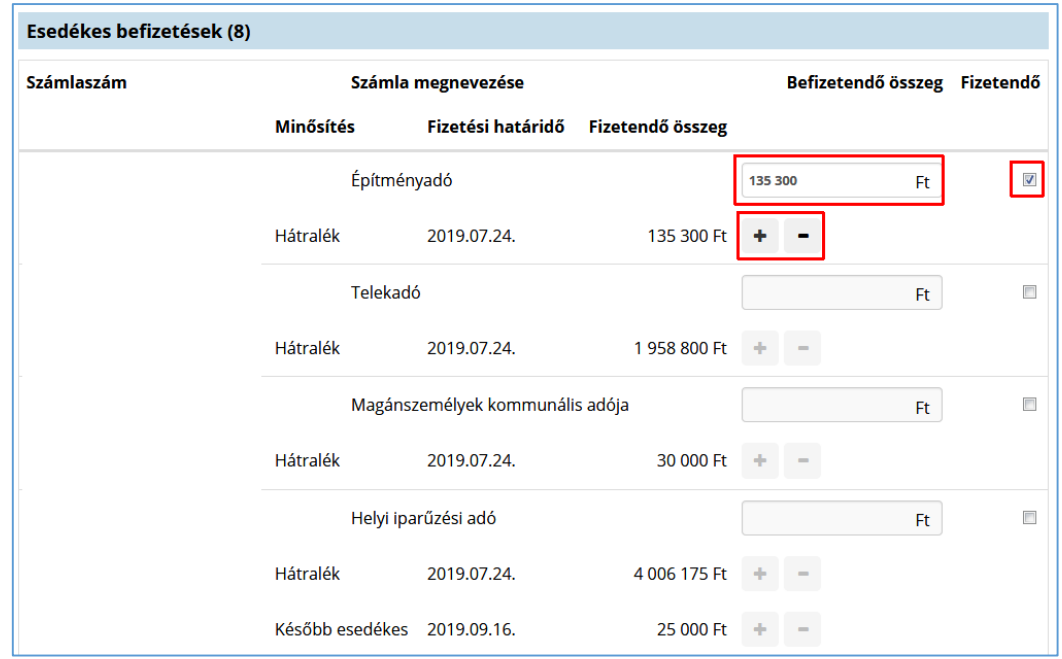

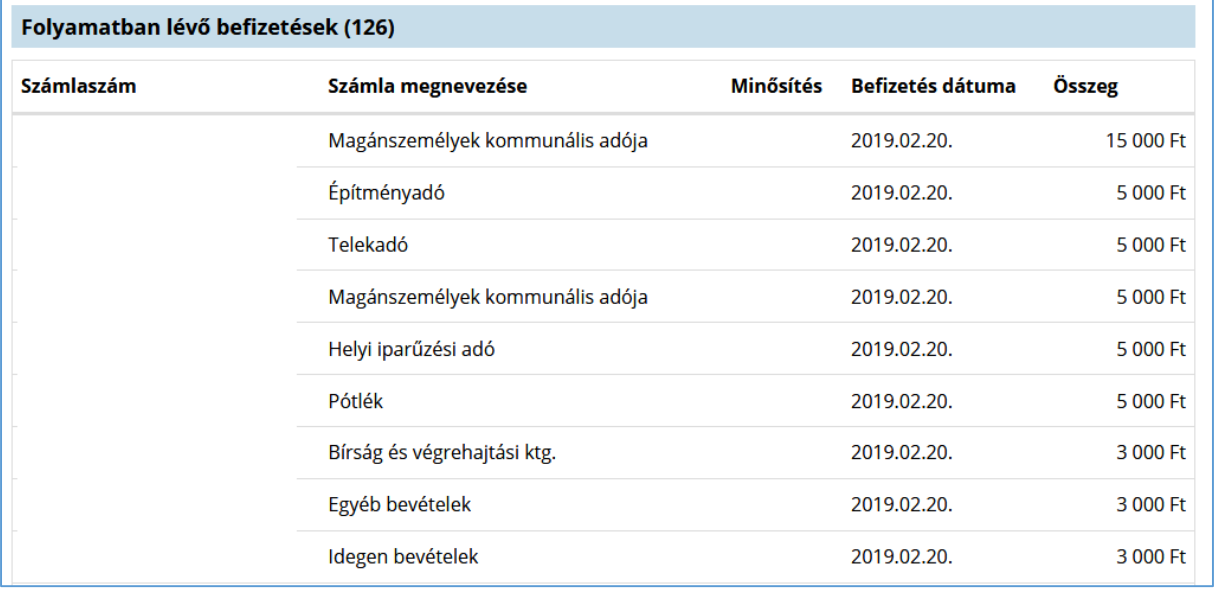

A befizetni kívánt adószámlákat ki kell jelölni. A befizetni kívánt összeg számlánként módosítható, és egy tranzakcióval akár több adószámlán fennálló tartozás is befizethető.

**Figyelem! A befizetésnél csak az adóalany kötelezettsége teljesíthető, az más személyekével, pl. családtagok, nem vonható össze.**

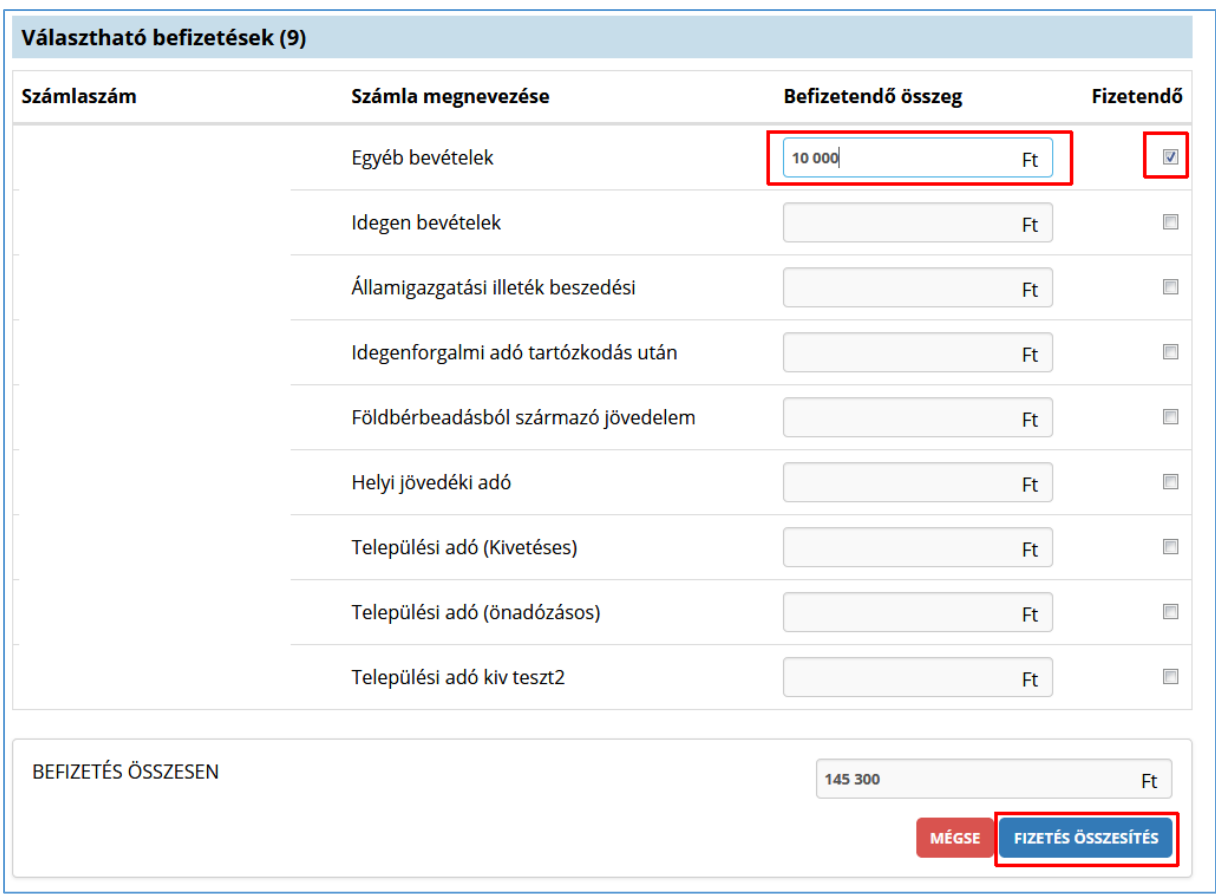

A *Fizetés összesítés* gombra kattintva megjelenik a fizetendő összeg.

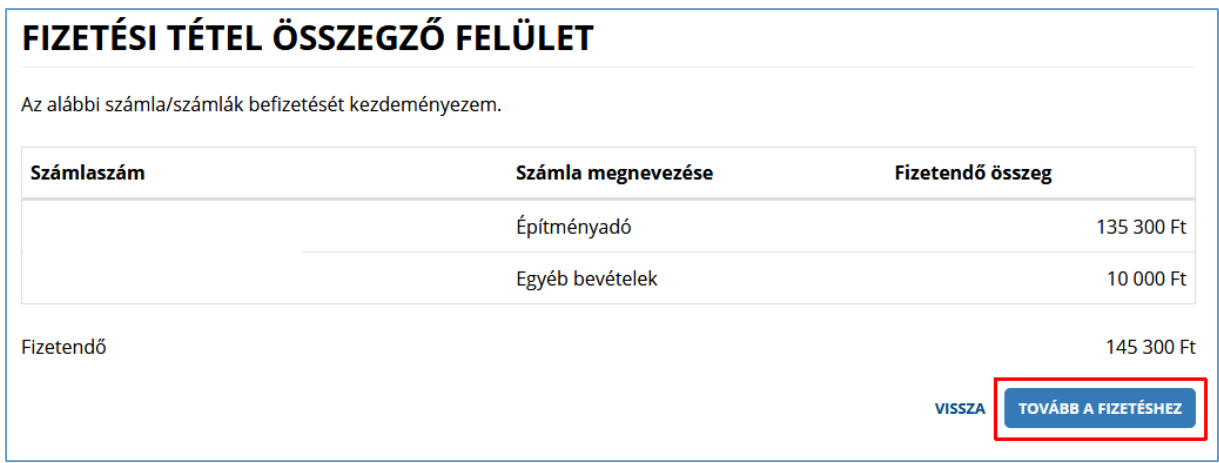

*A Tovább a fizetéshez* gombra kattintás hatására egy újabb felületen megjelennek az Internetes fizetésre vonatkozó információk.

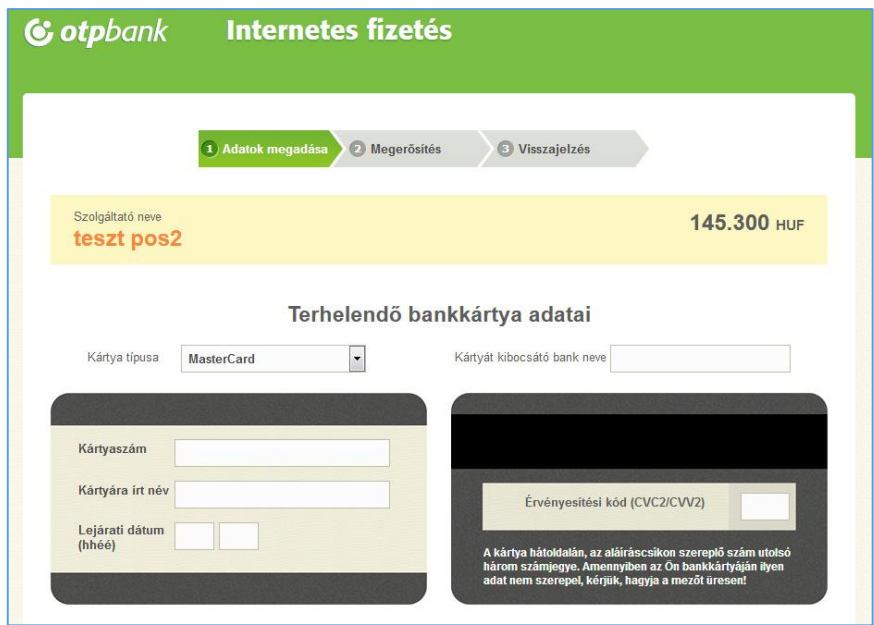

A kártya adatok megadása, majd a *Jóváhagyás* után megtörténik a fizetés.

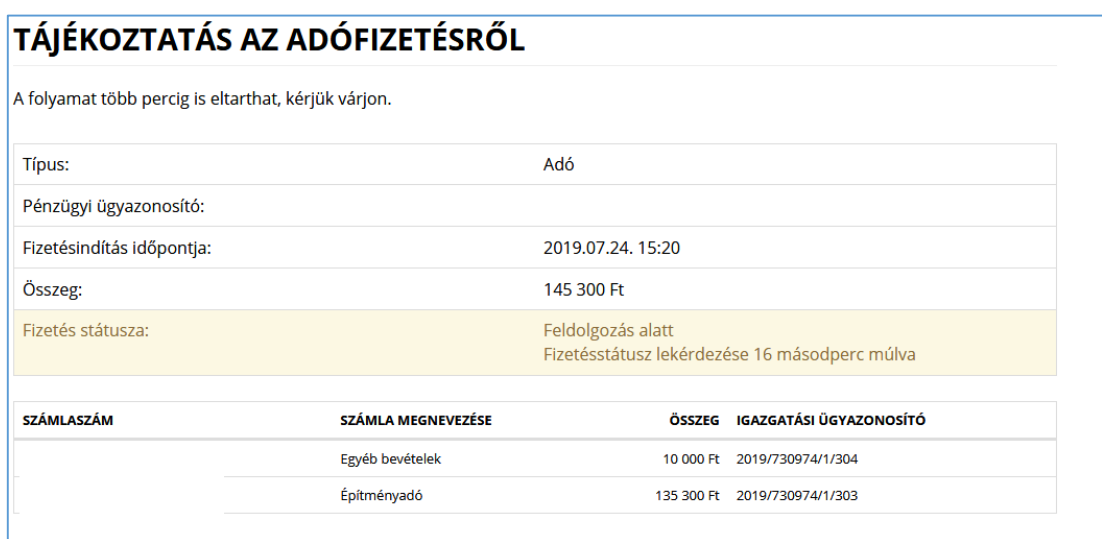

Sikeres tranzakciót követően a Fizetés státusza *Feldolgozás alatt* státuszból *Sikeres* státuszba kerül.

Tájékoztatjuk Önöket, hogy a sikeres fizetéseket követően a bankok által küldött visszaigazoló SMS tartalmára nincs ráhatásunk. Az SMS-ben esetlegesen előforduló Budapest városnév a Magyar Államkincstár székhelyére utal, nem a kedvezményezett önkormányzatra.

A szolgáltatás működésével kapcsolatos bejelentéseket önkormányzatunk a 76/512-279 telefonszámon fogadja.